**Mediana** (Median Impact Factor) to środkowa wartość Impact Factor dla kategorii (dziedzin nauki), wg których klasyfikowane są czasopisma w bazie Journal Citation Reports.

Aby sprawdzić, jaka kategoria jest przypisana do danego czasopisma i jaka jest jej mediana IF, na stronie głównej bazy JCR (dostęp ze strony Biblioteki UMW) należy wybrać opcję "Browse by Category"

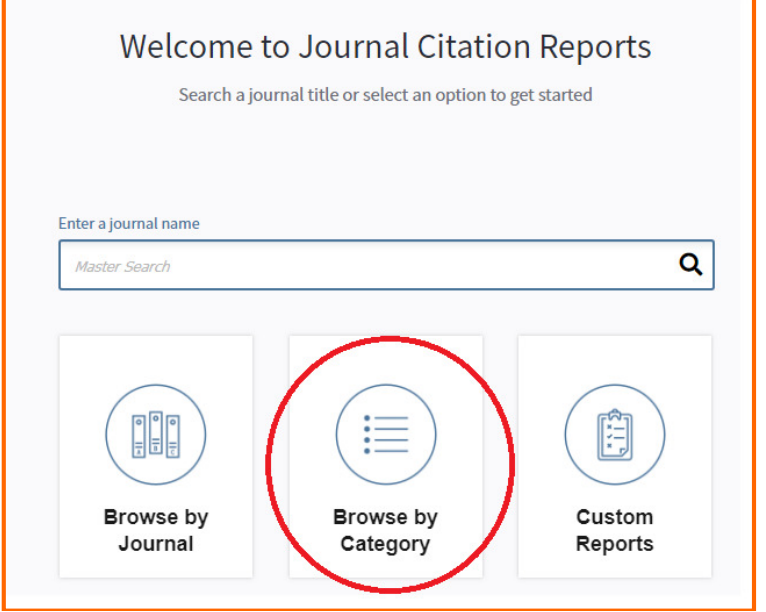

Następnie należy rozwinąć opcję znajdującą się w zakładkach po lewej stronie: "Select Journals", wpisać poszukiwany tytuł czasopisma, wybrać rok publikacji (dla najnowszych prac należy wybrać ostatni dostępny rok) i kliknąć "Submit".

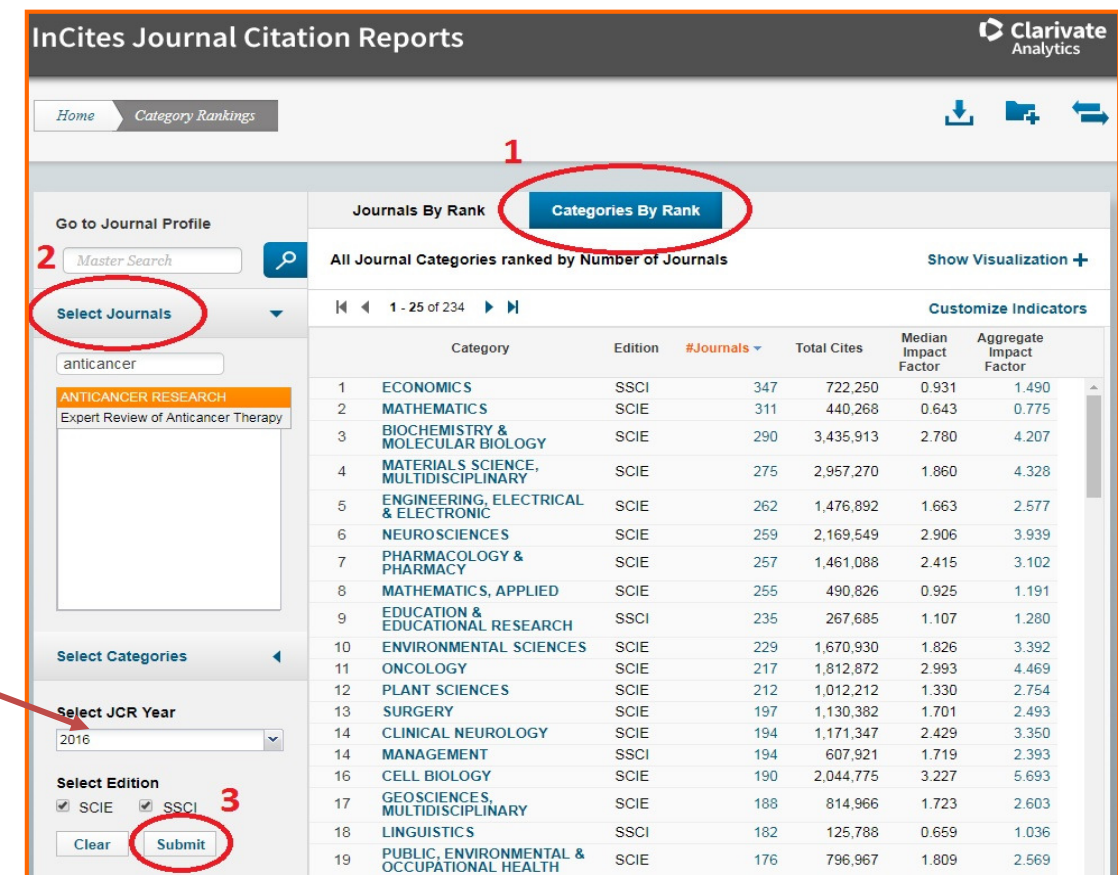

Otrzymujemy informację o kategorii i jej medianę.

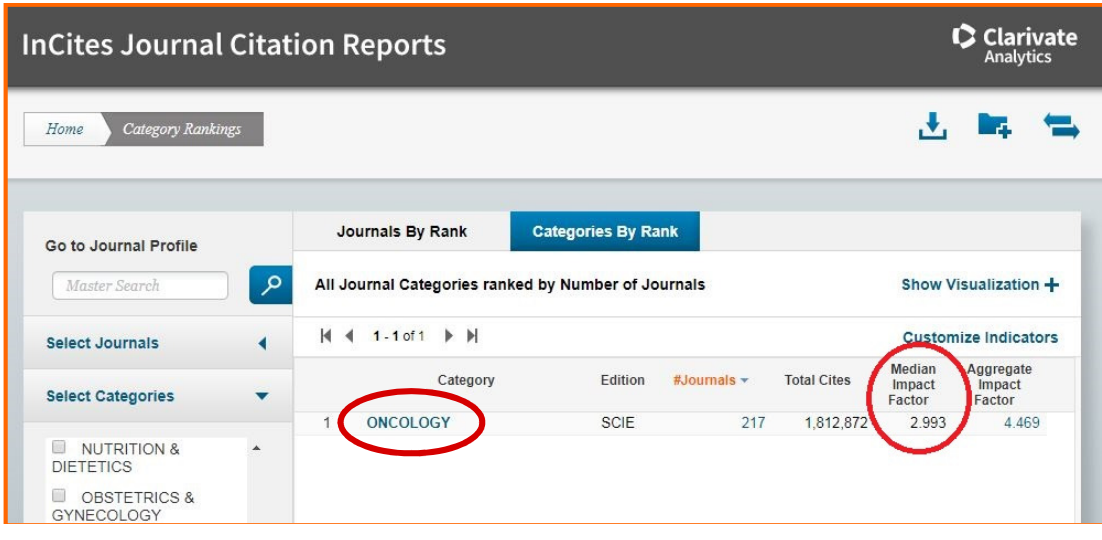

Jeśli czasopismo jest zakwalifikowane do kilku dziedzin, należy wybrać najkorzystniejszą (o niższej wartości).

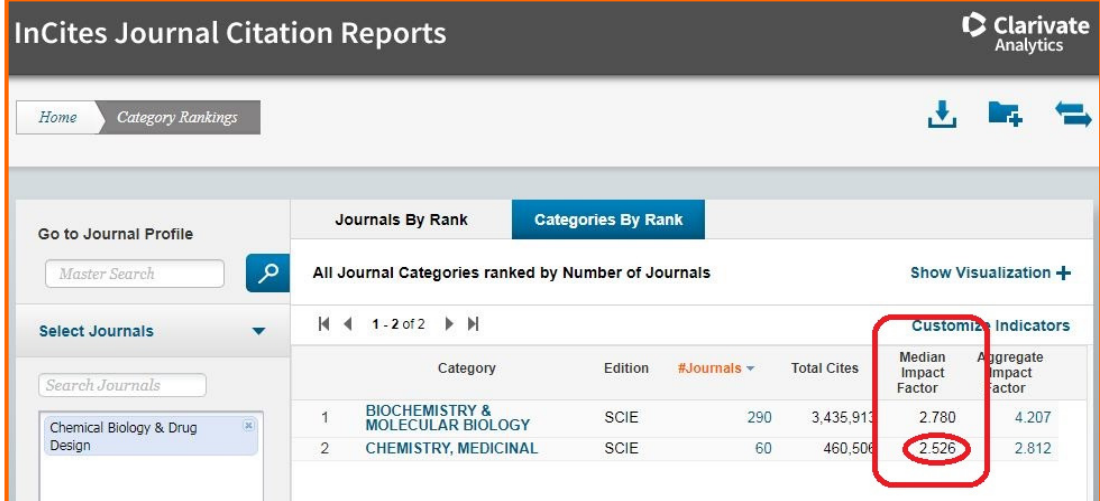